## **Annex al Manual de Comptabilitat d'Itaca**

*[\(En castellano más adelante\)](#page-3-0)*

Des de la introducció a finals de 2016 de la factura electrònica i altres canvis que es van produir en el mòdul de comptabilitat, s'han anat incorporant millores, derivades de les incidències detectades i la pròpia evolució de l'aplicació.

S'ha considerat convenient realitzar un annex a l'actual manual de comptabilitat en el qual informar d'aquestes novetats, les quals s'han agrupat en sis apartats.

### **1. Número d'ordre dels apunts de comptabilitat**

S'ha redissenyat el comptador del número d'ordre dels apunts perquè, quan elimine un apunt, rebutge una factura o modifique el seu número d'ordre, la resta d'apunts es reordenen des de la posició recentment ocupada sense generar buits.

El núm. d'ordre dels apunts de traspassos segueix sense poder modificar-se, però sí que es reordenaran com a conseqüència del canvi del número dels apunts situats en una posició anterior.

### **2. Ampliació dels camps visibles en les pantalles**

Tots aquests nous camps els podrà exportar, juntament amb la resta ja existent, a un full de càlcul o document HTML, com fins ara. Les novetats es troben en dues pantalles fonamentalment:

#### 2.1. Pantalla "Apunts"

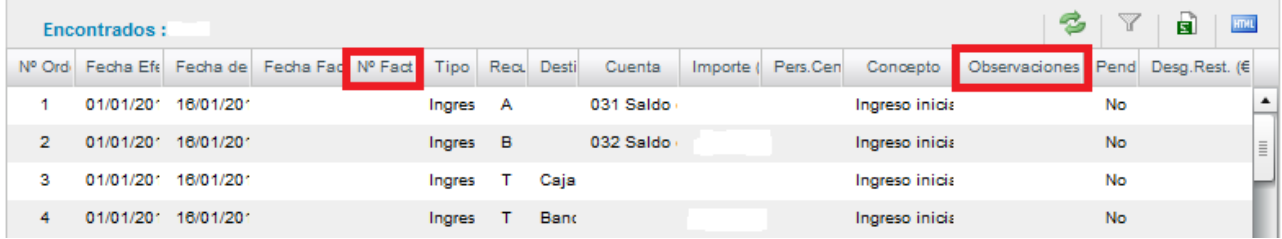

### - "Nº Fact".

- El camp "Observacions" substitueix el camp que portava com a etiqueta "Document". Reflecteix les anotacions recollides en el camp Observacions durant la creació de l'apunt de tipus Ingrés, Despesa o Factura. En el cas de creació d'un Traspàs, continua incloent la informació introduïda en el camp Document.

#### 2.2. Pantalla "Rebutjades" (des d'eFactura)

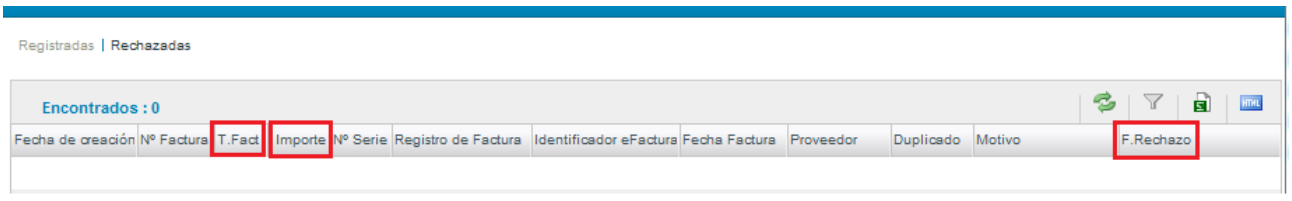

Per poder portar un millor control de les factures rebutjades, tant electròniques com en paper, s'han ampliat els camps visibles en aquesta pantalla. Igualment, poden exportar-se a full de càlcul o HTML.

- "T.Fact": Tipus de Factura. Indica si és factura electrònica (Fact. Elect.) o en paper (Fact. Paper).

- "Import"

- "D. Rebuig": mostra la data en què l'usuari realitza el rebuig de la Factura.

## **3. Possibilitat de Rebutjar Factures Paper PAGADES**

Davant la dificultat de modificar les dades d'una factura enviada a FACE (Ministeri d'Hisenda), però contemplant que sempre hi ha un marge d'error que pot fer que ens equivoquem en alguna dada, s'ha modificat el comportament de les factures en paper. Aquest canvi ha consistit en habilitar el botó REBUTJAR per a les factures en PAPER fins i tot UNA VEGADA PAGADES. Això suposarà, a través d'ITACA i FACE, l'enviament al proveïdor d'un canvi d'estat de la factura a pagament anul·lat i podrà crear-se un altre nou apunt de factura paper amb les dades correctes.

No hi ha límit de temps per realitzar aquesta acció.

Ha de tenir en compte que aquesta funcionalitat (Rebutjar una factura una vegada pagada) NO estarà disponible per a les factures electròniques, ja que això obligaria al proveïdor a generar una nova factura.

Tampoc suposarà l'eliminació de la mateixa, ja que el registre quedarà a la safata de factures rebutjades. Per això, es recomana seguir sent acurat i prestar atenció a l'hora d'introduir i reflectir les dades en la comptabilitat.

## **4. Aspectes relacionats amb les factures electròniques**

4.1. Pel que fa al **nombre d'ordre** de les factures **electròniques**, pot resultar del seu interés que, des de la pantalla eFactura\Acceptar, el número assignat és major o igual a 9000000 i és provisional. Una vegada complete les dades obligatòries i l'incorpore al llistat d'apunts, ja adoptarà el número d'ordre corresponent a l'últim de la llista d'apunts.

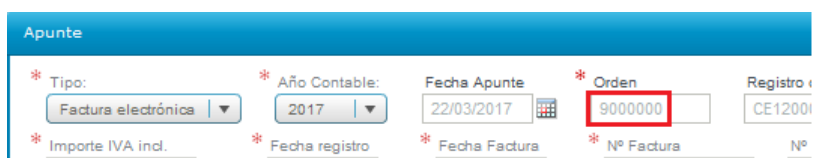

## 4.2. Informació relativa als **proveïdors**

En cas que el seu proveïdor li indique que li ha enviat una factura electrònica però vosté no la reba, pot resultar interessant conèixer el comportament d'ITACA en relació amb FACE. El procés es pot seqüenciar d'aquesta manera:

1. El proveïdor registra la seua factura en FACE. Aquesta, per a ser acceptada posteriorment per ITACA, ha de ser de tipus ordinari, "OO: Original" i amb import positiu.

2. Una vegada registrada, el proveïdor rep un justificant amb un nombre de registre i el text "La

factura ha sido registrada correctamente en el punto general de entrada de facturas FACE".

3. Durant la nit, ITACA sincronitza amb FACE i recepciona les factures correctament registrades i que compleixen els requisits especificats de manera que, l'endemà, estan disponibles a la bústia eFactura dels centres.

Ara bé, hi ha casos en què el proveïdor pot haver registrat correctament en FACE però no complir els requisits d'ITACA. Aquests casos són:

- Altres tipus de factures: Factures de tipus Rectificativa o de tipus Original Recapitulativa

- Factures d'import negatiu

En aquesta situació, el que passarà serà:

- La factura serà retornada per ITACA i passarà a l'estat Rebutjada.

- El proveïdor rebrà un missatge de rebuig: "Clase de factura no permitida: la factura recibida no puede gestionarse actualmente en el sistema".

La conseqüència directa és que la factura mai serà lliurada a la bústia eFactura del centre. Per tant, s'aconsella que en cas de no rebre les factures electròniques d'un proveïdor, s'assegure que tenen les seues dades correctes de facturació i que la factura no ha canviat d'estat a rebutjada.

## **5. Recordatoris útils**

- Després del tancament de l'any comptable, ens ha semblat útil recordar-los que, en tot moment, s'ha de complir que la suma dels saldos dels recursos de procedència A i B ha de ser igual a la suma del saldo disponible a la caixa més el banc : "A + B = CJ + BC".

- També és important recordar que la data de registre (per part del proveïdor en FACE si és electrònica o de recepció en el centre en cas de ser una factura paper) és la que marca el naixement de l'obligació del pagament, així com l'any comptable en què s'ha de computar. Com a part integrant de l'administració pública, un centre educatiu públic no ha de pagar una factura abans de registrar-la, i d'aquesta manera és com s'ha dissenyat i ha de funcionar tècnicament l'aplicació. Per tant, els fraccionaments en pagaments, les domiciliacions bancàries, etc, s'han d'adaptar a aquestes circumstàncies. En cas de dubtes més enllà de les tècniques i el funcionament de l'aplicació, hauran de dirigir-se a la Secció de Gestió Econòmico-Administrativa de la seua corresponent direcció territorial.

## **6. Novetats BL**

Tal com es va anunciar al febrer, ja s'ha habilitat la nova funcionalitat de justificació de Banc de Llibres. De forma breu i en relació amb la comptabilitat, hi ha dues novetats principals:

- S'ha obert el compte 22110BL.

- Ara els apunts es generaran des de la pantalla de comptabilitat, tant factures paper com electròniques i, en associar-les al compte de Banc de Llibres (22110BL), ja podran vincular-les a la justificació del Banc de Llibres.

Més informació en el següent enllaç:

[http://www.ceice.gva.es/webitaca/docs/moduls/justificacio\\_banc\\_llibres\\_centres\\_publics.pdf](http://www.ceice.gva.es/webitaca/docs/moduls/justificacio_banc_llibres_centres_publics.pdf)

## <span id="page-3-0"></span>**Anexo al Manual de Contabilidad de Itaca**

Desde la introducción a finales de 2016 de la factura electrónica y otros cambios que se produjeron en el módulo de contabilidad, se han ido incorporando mejoras, derivadas de las incidencias detectadas y la propia evolución de la aplicación.

Se ha considerado conveniente realizar un anexo al actual manual de contabilidad en el que informar de estas novedades, las cuales se han agrupado en seis apartados.

### **1. Número de orden de los apuntes de contabilidad**

Se ha rediseñado el contador del número de orden de los apuntes para que, cuando elimine un apunte, rechace una factura o modifique su número de orden, el resto de apuntes se reordenen desde la posición recién ocupada sin generar huecos.

El núm. de orden de los apuntes de traspasos sigue sin poder modificarse, pero sí se reordenarán como consecuencia del cambio del número de los apuntes situados en una posición anterior.

### **2. Ampliación de los campos visibles en las pantallas**

Todos estos nuevos campos los podrá exportar, junto con el resto ya existente, a una hoja de cálculo o documento HTML, como hasta ahora. Las novedades se encuentran en dos pantallas fundamentalmente:

### 2.1. Pantalla "Apuntes"

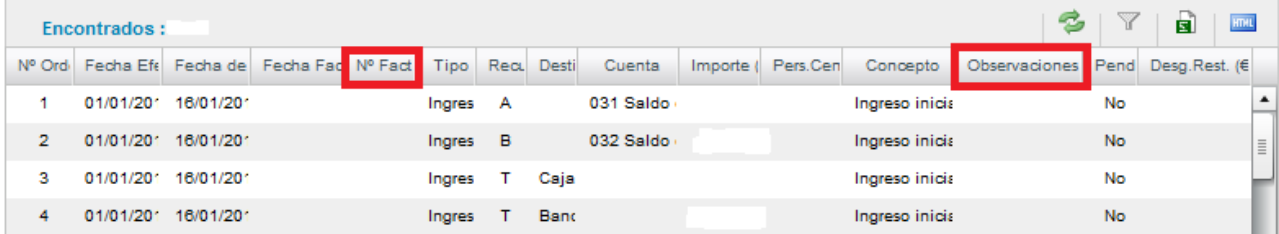

### - "Nº Fact".

- El campo "Observaciones" sustituye al campo que llevaba como etiqueta "Documento". Refleja las anotaciones recogidas en el campo Observaciones durante la creación del apunte de tipo Ingreso, Gasto o Factura. En el caso de creación de un Traspaso, continúa incluyendo la información introducida en el campo Documento.

#### 2.2. Pantalla "Rechazadas" (desde eFactura)

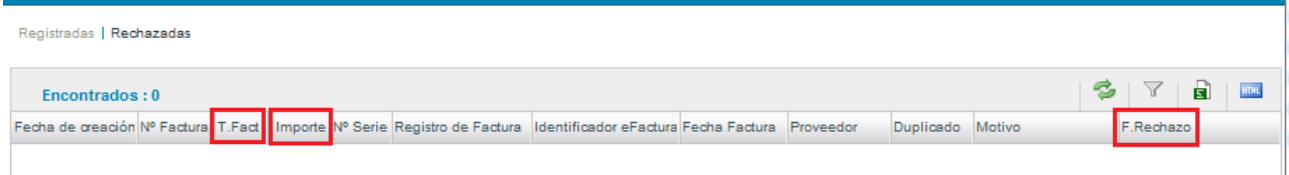

Para poder llevar un mejor control de las facturas rechazadas, tanto electrónicas como en papel, se han ampliado los campos visibles en esta pantalla. Igualmente, pueden exportarse a hoja de cálculo o HTML.

- "T.Fact": Tipo de Factura. Indica si es factura electrónica (Fact. Elect.) o en papel (Fact. Papel)

- "Importe"

- "F. Rechazo": muestra la Fecha en que el usuario realiza el Rechazo de la Factura.

# **3. Posibilidad de Rechazar Facturas Papel PAGADAS**

Ante la dificultad de modificar los datos de una factura enviada a FACE (Ministerio de Hacienda), pero contemplando que siempre existe un margen de error que puede hacer que nos equivoquemos en algún dato, se ha modificado el comportamiento de las facturas en papel. Este cambio ha consistido en habilitar el botón RECHAZAR para las facturas en PAPEL incluso UNA VEZ PAGADAS. Esto supondrá, a través de ITACA y FACE, el envío al proveedor de un cambio de estado de la factura a pago anulado y podrá crearse otro nuevo apunte de factura papel con los datos correctos. No existe límite de tiempo para realizar esta acción.

Debe tener en cuenta que esta funcionalidad (Rechazar una factura una vez pagada) NO estará disponible para las facturas electrónicas, pues esto obligaría al proveedor a generar una nueva factura.

Tampoco supondrá la eliminación de la misma, dado que el registro quedará en la bandeja de facturas rechazadas. Por ello, se recomienda seguir siendo cuidadoso y prestar atención a la hora de introducir y reflejar los datos en la contabilidad.

# **4. Aspectos relacionados con las facturas electrónicas**

4.1. En cuanto al **número de orden** de las facturas **electrónicas**, puede resultar de su interés que, desde la pantalla eFactura\Aceptar, el número asignado es mayor o igual a 9000000 y es **provisional**. Una vez complete los datos obligatorios y la incorpore al listado de apuntes, ya adoptará el número de orden correspondiente al último de la lista de apuntes.

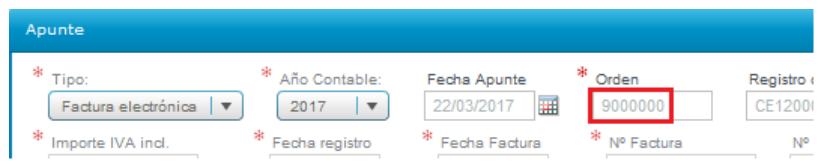

# 4.2. Información relativa a los **proveedores**

En caso de que su proveedor le indique que le ha enviado una factura electrónica pero usted no la reciba, puede resultar interesante conocer el comportamiento de ITACA en relación con FACE. El proceso se puede secuenciar de esta forma:

1. El proveedor registra su factura en FACE. Ésta, para ser aceptada posteriormente por ITACA, debe ser de tipo ordinario, "OO: Original" y con importe positivo.

2. Una vez registrada, el proveedor recibe un justificante con un número de registro y el texto "La factura ha sido registrada correctamente en el punto general de entrada de facturas FACE".

3. Durante la noche, ITACA sincroniza con FACE y recepciona las facturas correctamente registradas y que cumplen los requisitos especificados de manera que, al día siguiente, están disponibles en el buzón eFactura de los centros.

Ahora bien, existen casos en que el proveedor puede haber registrado correctamente en FACE pero no cumplir los requisitos de ITACA. Estos casos son:

- Otros tipos de facturas: Facturas de tipo Rectificativa o de tipo Original Recapitulativa

- Facturas de importe negativo

En esta situación, lo que ocurrirá será:

- La factura será devuelta por ITACA y pasará al estado Rechazada.

- El proveedor recibirá un mensaje de rechazo: "Clase de factura no permitida: la factura recibida no puede gestionarse actualmente en el sistema".

La consecuencia directa es que la factura nunca será entregada en el buzón eFactura del centro. Por lo tanto, se aconseja que en caso de no recibir las facturas electrónicas de un proveedor, se asegure de que tienen sus datos correctos de facturación y que la factura no ha cambiado de estado a rechazada.

## **5. Recordatorios útiles**

- Tras el cierre del año contable, nos ha parecido útil recordarles que, en todo momento, debe cumplirse que la suma de los saldos de los recursos de procedencia A y B debe ser igual a la suma del saldo disponible en la caja más el banco: "A + B = CJ + BC".

- También es importante recordar que la **fecha de registro** (por parte del proveedor en FACE si es electrónica o de recepción en el centro en caso de ser una factura papel) es la que marca el nacimiento de la obligación del pago, así como el año contable en que debe computarse. Como parte integrante de la administración pública, un centro educativo público no debe pagar una factura antes de registrarla, y de esta manera es como se ha diseñado y debe funcionar técnicamente la aplicación. Por tanto, los fraccionamientos en pagos, las domiciliaciones bancarias, etc, deben adaptarse a estas circunstancias. En caso de dudas más allá de las técnicas y el funcionamiento de la aplicación, deberán dirigirse a la Sección de Gestión Económico-Administrativa de su correspondiente Dirección Territorial.

## **6. Novedades BL**

Tal y como se anunció en febrero, ya se ha habilitado la nueva funcionalidad de justificación de Banco de Libros. De forma breve y en relación con la contabilidad, existen dos novedades principales:

- Se ha abierto la cuenta 22110BL.

- Ahora los apuntes se generarán desde la pantalla de contabilidad, tanto facturas papel como electrónicas y, al asociarlas a la cuenta de Banco de Libros (22110BL), ya podrán vincularlos a la justificación del Banco de Libros.

Más información en el siguiente enlace:

[http://www.ceice.gva.es/webitaca/docs/moduls/justificacio\\_banc\\_llibres\\_centres\\_publics.pdf](http://www.ceice.gva.es/webitaca/docs/moduls/justificacio_banc_llibres_centres_publics.pdf)